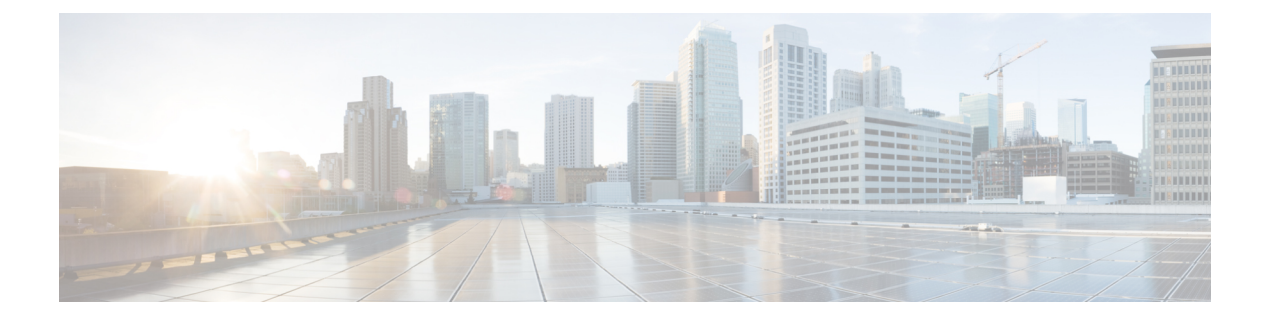

# **Nexus Switch Intersight** デバイス コネクタ

この章は、次の内容で構成されています。

- NexusSwitch Intersight デバイス コネクタの概要 (1ページ)
- NXDC の構成 (2 ページ)
- NXDC の検証 (4 ページ)

## **NexusSwitch Intersight** デバイス コネクタの概要

デバイスは、各システムの Cisco NX-OSimage に組み込まれている NexusSwitch Intersight Device Connector (NXDC) を介して Intersight ポータルに接続されます。

Cisco NX-OS Release 10.2(3)F 以降、NX-OS 機能のデバイス コネクタは、接続されているデバ イスに対して、セキュリティで保護されたインターネット接続を使用して情報を送信し、Cisco Intersight ポータルから制御命令を受信できる安全な方法を提供します。

Cisco Nexus スイッチは適切に svc.intersight.com を解決し、ポート 443 でアウトバウンドで開始 される HTTPS 接続を許可することが必要です。svc.ucs-connect.com を解決するには、Cisco Nexus デバイスにDNSを設定する必要があります。svc.intersight.com への HTTPS 接続にプロキ シが必要な場合は、プロキシは NXDC ユーザー インターフェイスで構成できます。プロキシ 設定については、NXDC の構成 (2 ページ) を参照してください。

NXDC は、すべての Cisco Nexus シリーズ スイッチでデフォルトで有効になっており、デフォ ルトで起動時に開始され、クラウドサービスへの接続を試みます。安全な接続が確立され、デ バイス コネクタが Intersight サービスに登録されると、デバイス コネクタは詳細なインベント リ、正常性ステータスを収集し、採用テレメトリ データを Intersight データベース に送信しま す。インベントリは 1 日に 1 回更新されます。

NXDC は Intersight に接続すると、Intersight サービスによる更新を介して、最新のバージョン に自動的に更新される AutoUpdate 機能をサポートします。

NXDC は、接続された TAC 機能をサポートして、デバイスからテクニカル サポート データを 収集します。

NXDC 機能の統合は、次の機能を持つ非管理対象スイッチを解決するために行われました。

- 非管理対象スイッチから基本データを収集するための迅速かつ迅速なソリューションを提 供します。
- すべてのデバイスのプライベートで整理されたデータを 1 つの場所に保存します。
- クラウドでデータを安全に管理します。
- 将来の拡張やアップグレードに柔軟に対応できます。

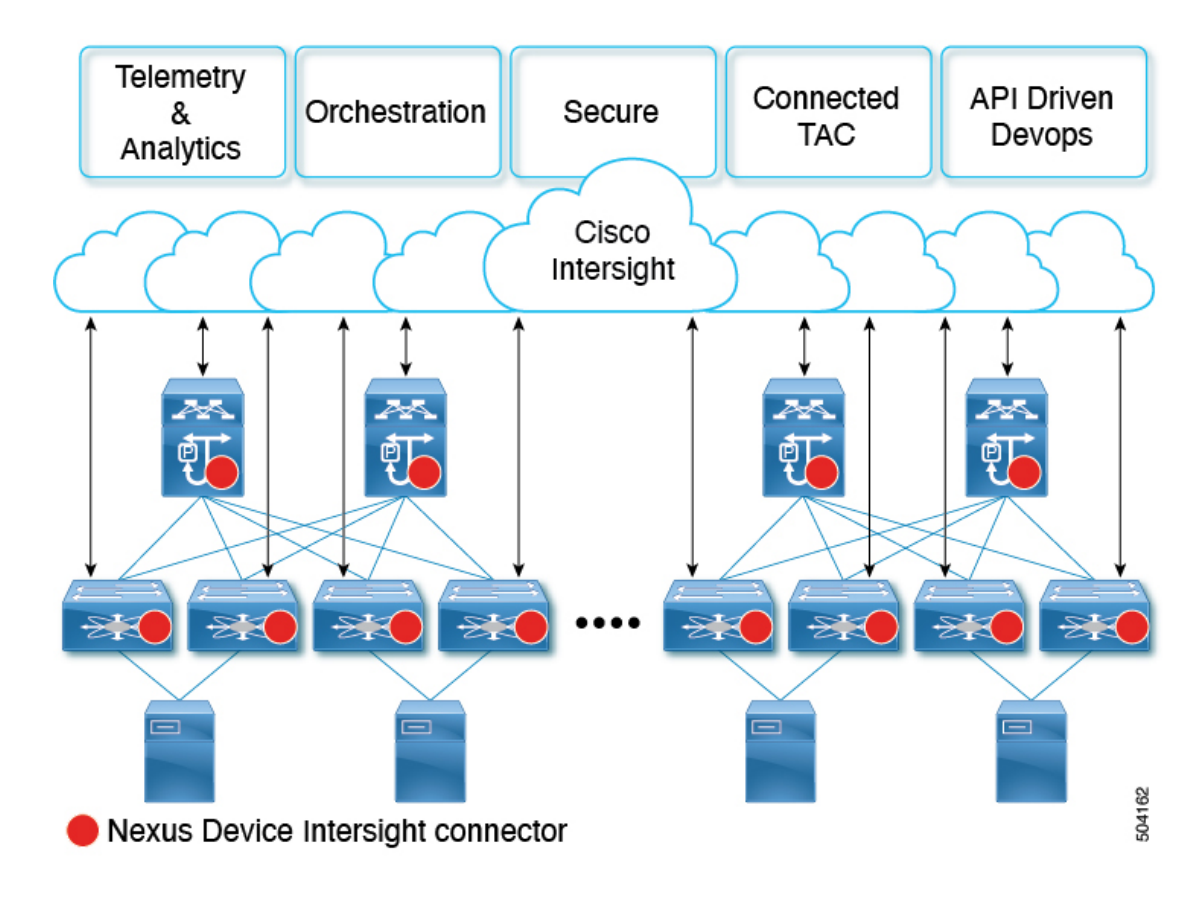

### **NXDC** の構成

NXDC を構成するには、以下の手順に従います。

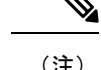

(注) デフォルトでは、NXDC 機能は有効です。

#### 手順の概要

- **1. no feature intersight**
- **2. install deactivate** *<intersight rpm>*
- **3. intersight proxy** *<proxy-name>* **port** *<proxy-port>*
- **4. intersight use-vrf** *vrf-name*
- **5. intersight connection** *<name>*
- **6. intersight trustpoint** *<trustpoint-label> [host-name]*

#### 手順の詳細

 $\overline{\phantom{a}}$ 

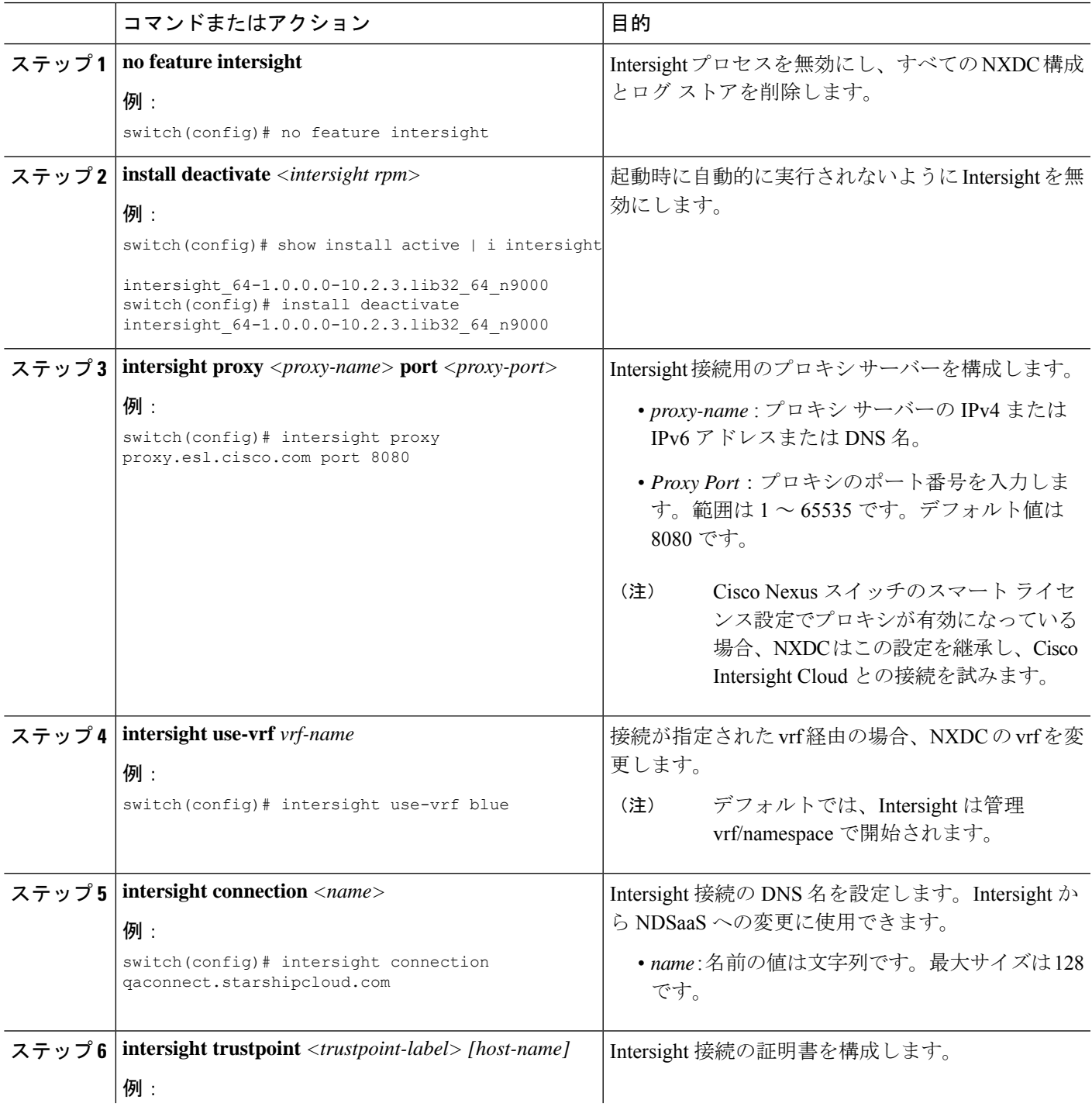

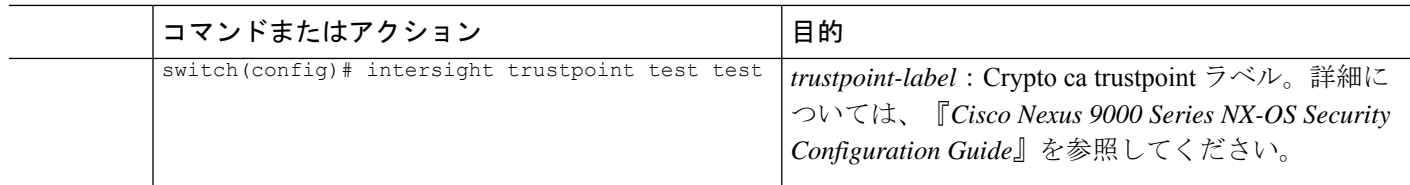

## **NXDC** の検証

NXDC 構成を確認するには、次の Bash コマンドを使用します。

(注) 機能 Bash を有効にする必要があります。

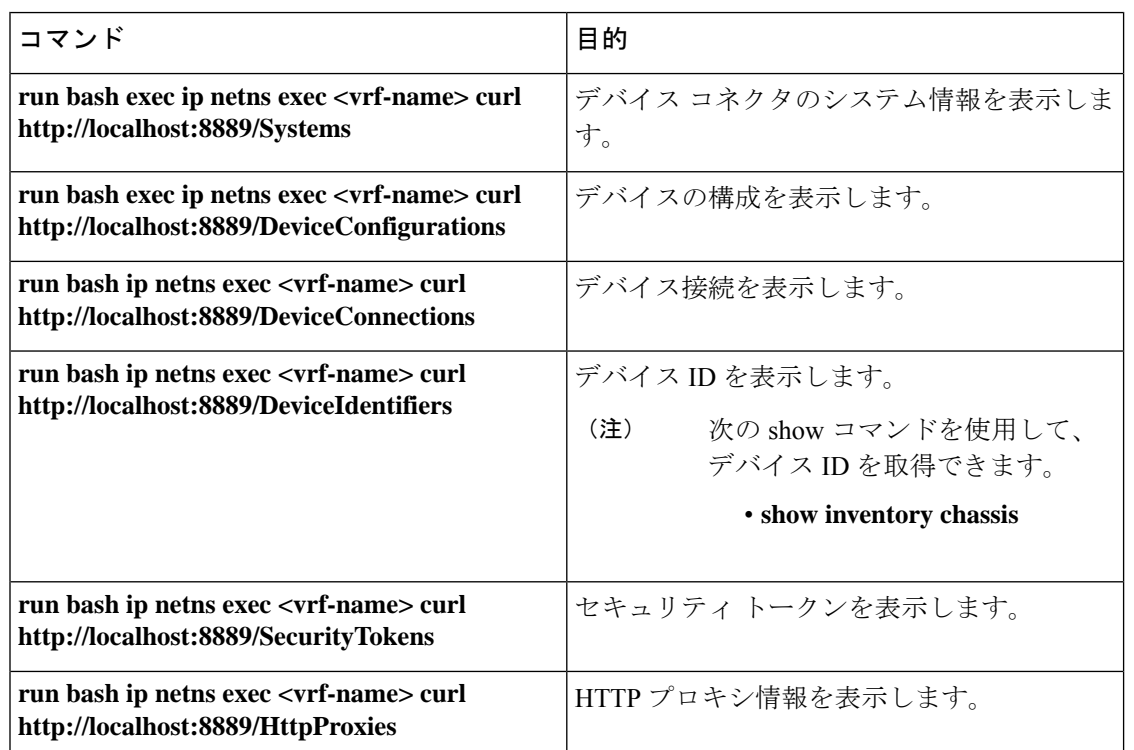

ペイロード タイプが bash に設定されている場合は、NX-API を使用して show コマンドを実行 できます。

例:

```
payload={
  "ins_api": {
    "version": "1.0",
    "type": "bash",
    "chunk": "0",
    "sid": "sid",
    "input": "ip netns exec management curl http://localhost:8889/HttpProxies",
    "output_format": "json"
```
 $\overline{\phantom{a}}$ 

```
}
}
結果:
{
      "ins_api": {
           "version": "1.0",
           "sid": "eoc",
           "type": "bash",
         "outputs": {
                "output": {
                     \text{``body''}: \text{``\n } \mathbb{C} \text{ or } \mathbb{C} \text{ or } \mathbb{C} \text\"Preference\": 0,\n \"ProxyType\": \"Disabled\"\n }\n]",
                     "code": "200",
                   "msg": "Success"
            }
       \rightarrow}
}
```
I

翻訳について

このドキュメントは、米国シスコ発行ドキュメントの参考和訳です。リンク情報につきましては 、日本語版掲載時点で、英語版にアップデートがあり、リンク先のページが移動/変更されている 場合がありますことをご了承ください。あくまでも参考和訳となりますので、正式な内容につい ては米国サイトのドキュメントを参照ください。